# **IMPLEMENTASI TEKNOLOGI VIRTUAL TOUR PADA MUSEUM**

**Ahmad Dedi Jubaedi<sup>1</sup> , Saleh Dwiyatno<sup>2</sup> , Sulistiyono<sup>3</sup>**

*1, 3 Program Studi Informatika Fakultas Teknologi Informasi Komputer Universitas Serang Raya <sup>2</sup> Program Studi Rekayasa Sistem Komputer Fakultas Teknologi Informasi Komputer Universitas Serang Raya Jln. Raya Cilegon Serang – Drangong Kota Serang*

> 1dedi@unsera.ac.id, <sup>2</sup>salehdwiyatno@gmail.com,<br><sup>3</sup>sulistiyonoputro@gmail.com

*Abstrak* - Penelitian ini tentang pembuatan aplikasi Virtual Tour pada Museum Negeri Banten, permasalahan dalam penelitian ini adalah bagaimana membuat sebuah aplikasi menarik yang dapat digunakan di sebuah Museum agar dapat memberikan sensasi baru ketika berkunjung ke Museum. Pengembangan aplikasi menggunakan metode Luther-Sutopo yaitu *Multimedia Development Life Cycle (MDLC)* yang terdiri dari 6 tahapan antara lain *concept*, *desain, material collecting, assemmbly, testing*, dan *distribution*. Dalam proses perancangannya, dilakukan kombinasi antara gambar panorama 360° dengan gambar, teks dan musik sehingga pengguna dapat melihat informasi visual secara mudah. Tahap pembuatan aplikasi dengan *Tourweaver*, *Coreldraw* dan *Photoshop* sedangkan untuk pengujian aplikasi dilakukan menggunakan *blackbox system*.

**Kata Kunci**: *Virtual Tour, Virtual Reality*, Museum Negeri, ICT Pembelajaran, *Research and Development*

## I. PENDAHULUAN

Museum Negeri Banten diresmikan pada tanggal 29 Oktober 2015 berstatus Bangunan Cagar Budaya. Berdasarkan data pengunjung Museum selama periode Triwulan III, dari bulan Januari 2019 sampai dengan Agustus 2019 mengalami masalah penurunan pengunjung. Pada bulan Januari 2019 sebanyak 1.371, pada bulan Juli 2019 mengalami penurunan menjadi 1.004 orang, sedangkan pada bulan Agustus 2019 sebanyak 724 orang. Salah satu kemungkinan permasalahannya adalah kurangnya promosi Museum. Belum ada kegiatan promosi dilakukan oleh Museum kepada masyarakat baik dengan cara membuat poster atau berupa katalog atau kegiatan lain untuk menarik pengunjung agar datang ke Museum.

Perkembangan teknologi komunikasi dan informasi yang cepat muncul berbagai macam aplikasi-aplikasi menarik berbasis *smartphone*. Salah satunya adalah *Virtual tour* dan *Virtual Reality* yang dapat dimanfaatkan sebagai media informasi sekaligus media promosi yang cukup menarik.

Menurut (Wulur : 2015), *Virtual Tour* merupakan sebuah simulasi dari sebuah lokasi yang terdiri dari rentetan gambar. Yang digabungkan (*stitch*) untuk menghasilkan foto panorama 360°, dan dapat memberi pengalaman 'pernah berada' di suatu tempat hanya

dengan melihat layar monitor. Dalam aplikasi *Virtual Tour* Museum ini pengunjung dapat melihat lingkungan Museum secara visual dengan pandangan panorama 360°. Selain itu, pengguna juga dapat merasakan sensasi berjalan-jalan ke beberapa lokasi yang ada di Museum Negeri Provinsi Banten dengan aplikasi *virtual tour*.

Berdasarkan uraian yang telah dipaparkan pada latar belakang, maka rumusan masalah yang akan diselesaikan adalah

- a) Bagaimana membuat media promosi museum yang lebih menarik ?
- b) Bagaimana perancangan dan pembuatan aplikasi *virtual tour* pada Museum Negeri Banten?.

#### II. METODOLOGI PENELITIAN

Tujuan utama penelitian ini adalah merancang dan membuat aplikasi menggunakan teknologi *Virtual Tour* dengan memanfaatkan video dan gambar yang di format ke dalam bentuk panorama 360° terlihat pada skema gambar 1.

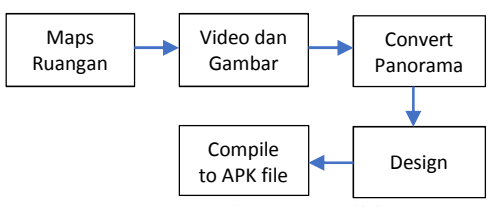

Gambar 1 Tahapan Penelitian

Berikut penjelasan detil kegiatan dari setiap tahapan d. Assembly yang ada pada gambar 1.

- (1) Tahap pertama. Kegiatan yang akan dilakukan pada tahap pertama ini meliputi: (a) mendapatkan data ruangan yang ada pada Museum Negeri Banten. (b) menyusun denah ruangan ke dalam bentuk peta ruang
- (2) Tahap kedua. Setelah tersusun peta ruang, kemudian dilakukan mengumpulan bahan video dan gambar yaitu dengan melakukan *capture* video dan *capture* gambar ruangan.
- (3) Tahap ke Tiga. Melakukan konversi dari video dan gambar yang sudah didapat ke dalam bentuk panorama dengan menggunakan aplikasai *Panaview*.
- (4) Tahap ke Empat. dilakukan desain aplikasi, semua gambar yang sudah di konversi ke dalam bentuk panorama di susun sesuai dengan skema aplikasi yang ada pada *Panaview* dan ditampilkan menggunakan aplikasi *Tourviewer*
- (5) Tahap ke Lima. Agar aplikasi dapat ditampilkan pada *smartphone*, maka (a) dilakukan *compile* ke dalam bentuk file yang ber *extensi* APK. (b) file APK di simpan pada *google drive* dan dilakukan *share* (c) melakukan *download* dari *googledrive* (d) melakukan instalasi aplikasi dan siap dijalankan.

Penelitian ini mengambil lokasi di Museum Negeri Banten yang terletak di bekas pendopo Kota Serang, penelitian dilakukan pada tahun 2020.

Variabel yang diukur dan diamati dalam penelitian yaitu bangun ruang Museum Negeri Banten, Ruangan yang ada, benda pada Museum, pencahayaan ruangan, pencahayaan benda Museum.

Penelitian ini merupakan jenis penelitian kualitatif dengan lebih menekankan kepada kualitas hasil penelitian. Aplikasi dirancang tidak cukup menggunakan teks saja, melainkan menggunakan fasilitas visualisasi panorama 360° dengan gambar dan musik. Dalam pembuatan perancangan aplikasi *Virtual Tour* 360<sup>°</sup> menggunakan aplikasi *Tourweaver* dan menggunakan Metode pengembangan multimedia Luther-Sutopo. Dengan dibuatnya aplikasi ini, diharapkan dapat menjadi sarana informasi seputar gambaran Museum Negeri Provinsi Banten. Berikut sedikit penjelasan rancangan metode Luther-Sutopo.

- a. *Concept* (Konsep). Perancangan Aplikasi *Virtual Tour* 360o di Museum Negeri Provinsi Banten gambar yang akan digunakan menggunakan foto panorama 360°. Jenis aplikasi yang dibuat yaitu berupa media informasi yang akan digunakan untuk masyarakat umum.
- b. *Design* (Desain / Rancangan). Aplikasi yang dibuat akan di isi dengan beberapa media di antaranya teks,

audio, dan gambar yang keseluruhannya akan ditempatkan ke dalam beberapa menu.

- c. *Material Collecting* (Pengumpulan Bahan). Material atau bahan yang akan digunakan adalah gambar panorama 360o, *backsound* yang akan digunakan diperoleh dari *google*. Serta *Hardware* dan *Software* yang dibutuhkan untuk aplikasi.
- d. *Assembly* (Penyusunan dan Pembuatan). Menggunakan media perangkat lunak seperti *Tourweaver, adobe Photoshop,* dan *Android Studio*.
- e. *Testing* (Uji Coba). Aplikasi ini menggunakan teknik *blackbox* dengan cara menjalankan setiap halaman, tombol, musik dan animasi.
- f. *Distribution* (Menyebar Luaskan). Aplikasi disimpan dalam media penyimpanan yang akan dikirim ke *smartphone* melalui kabel data, dan *bluetooth*

#### III. HASIL DAN PEMBAHASAN

Data kebutuhan aplikasi yang akan digunakan pada penelitian ini adalah :

1) Kebutuhan Perangkat Keras (*Hardware*)

*Hardware* digunakan sebagai alat pengolah data yang bekerja untuk mengolah data yang berbentuk teks, gambar, audio dan sebagainya. Konten yang akan dalam aplikasi ini menggunakan panorama 360°, dimana diperlukan *smartphone* yang baik agar aplikasi ini dapat berjalan dengan baik. Spesifikasi perangkat keras yang dibutuhkan akan dibagi menjadi dua bagian yaitu kebutuhan perangkat keras (*Hardware*) dalam membangun aplikasi dan kebutuhan perangkat keras (*Hardware*) bagi pengguna aplikasi. Adapun spesifikasinya dapat dilihat pada tabel 1 dan tabel 2.

Table 1 Spesifikasi PC/Laptop dan Smartphone android

| NO.            | Deskripsi     | PC/Notebook                                                                     | Smarthphone<br>Android                                                                                   | Kamera<br>$360^\circ$      |
|----------------|---------------|---------------------------------------------------------------------------------|----------------------------------------------------------------------------------------------------|----------------------------|
| 1              | Layar         | Layar 14 Inch<br>dengan resolusi<br>1366x768                                    | 5.0<br>Layar<br>Resolusi 1280<br>x 720 pixels<br>atau lebih                                              |                            |
| $\overline{c}$ | Processor     | Intel $i3-3110M$                                                                | Chipset<br>Snapdragon<br>430, CPU Octa<br>Core, Quad<br>$Core$ 1.5 $GHz$<br>Cortex $- A53$<br>atau lebih |                            |
| 3              | Memory        | RAM<br>DDR3<br>2GB                                                              | RAM <sub>3</sub><br><b>GB</b><br>atau lebih                                                              |                            |
| 4              | OS            | Windows<br>10<br>Home                                                           | Android<br>5.1<br>Lollipop                                                                               |                            |
| 5              | VGA           | Graphics<br>Processor<br>Integrated vidia<br>N14M-GE Intel<br><b>HD</b> Graphic | GPU Adreno<br>405 atau lebih                                                                             |                            |
| 5              | Hard<br>Drive | <b>500 GB HDD</b>                                                               | <b>GB</b><br>32<br>Memory<br>Internal                                                                    | 8 GB<br>Memory<br>Internal |

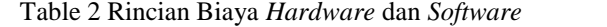

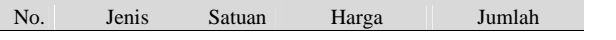

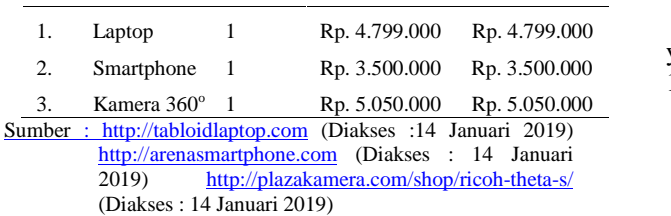

2) Kebutuhan Perangkat Lunak (*Software*)

*Software* yang diperlukan dalam pembuatan Aplikasi *Virtual Tour* 360° di Museum Negeri Provinsi Banten ini adalah sebagai berikut :

- (a) Sistem Operasi: *Microsoft Windows 10 Pro 64 bit* Sistem operasi yang ada pada *PC/Laptop*.
- (b) **Java Development Kit (JDK) Tools** pengembangan bahasa pemrograman bahasa java.
- *(c) Android Studio Software Development (SDK) Tools* pengembangan program *android.*
- (d) *Tourweaver* merupakan aplikasi yang digunakan sebagai *software* untuk merancang aplikasi Virtual Tour 360° di Museum Negeri Provinsi Banten.
- (e) *Photosop CS6* merupakan aplikasi yang digunakan untik mengedit, membuat gambar yang akan digunakan untuk aplikasi ini.
- 3). Kebutuhan data aplikasi pada penelitian ini adalah :
	- (a) Teks yang dibutuhkan pada aplikasi ini diperoleh dari pihak Museum Negeri Provinsi Banten.
	- (b) Gambar ; Dalam pembuatan Aplikai *Virtual Tour* 360<sup>°</sup> di Museum Negeri Provinsi Banten dibutuhkan beberapa gambar panorama 360° dan beberapa gambar pendukung agar membuat aplikasi ini lebih terlihat menarik bagi para penggunanya.

#### **Perancangan (***Design***)**

Setelah merancang konsep, kemudian dapat dirancang isi mengenai apa yang akan disampaikan pada aplikasi ini. Rancangan isi yang dimasukan ke dalam informasi yang disampaikan harus sesuai dengan konsep yang disusun serta tidak menyimpang dari tujuan dibuatnya aplikasi ini. Aplikadsi yang dibuat akan di isi dengan beberapa media di antaranya teks, audio, dan gambar. yang keseluruhan akan ditempatkan ke dalam beberapa menu.

1. Perancangan Struktur Navigasi

Struktur navigasi yang digunakan adalah model hierarki. struktur atau alur dari suatu program dan dapat membantu mengorganisasikan seluruh elemen pembuatan program aplikasi. Berikut ini merupakan rancangan struktur navigasi untuk Aplikasi Virtual Tour 360° di Museum Negeri Provinsi Banten :

Dari struktur Navigasi pada gambar 2 menjelaskan bahwa tampilan awal dalam aplikasi ini adalah halaman pembuka atau *loading*, yang akan langsung masuk ke menu utama. Pada halaman menu utama terdapat beberapa tombol diantaranya adalah tombol Mulai, tombol Alat, tombol Musik, dan tombol Tentang.

Pada tahap Collecting Material, dilakukan 3 tahapan yaitu *Capturing, Editing* dan *Rendering.*

- 1. Untuk proses *capturing* yaitu dengan melakukan mengcapture atau memfoto dengan digital camera dengan mode Foto Panorama.
	- a. Foto panorama yang digunakan adalah jenis foto panorama silinder (*Cylindrical*). Proses foto dilakukan dengan cara memutar secara 3600, kemudian akan dilakukan proses edit menggunakan aplikasi *editing* foto.
	- b. Dilakukan proses perekaman suara yang disesuaikan dengan situasi dan kondisi ketika ada di ruangan Museum. *User* dapat memilih suara latar atau *backsound* sesuai dengan keinginannya.
- 2. Pada proses editing dilakukan pemindahan secara digital dari foto-foto yang sudah diambil pada saat proses *capturing*. Kemudian dengan aplikasi *editing* video dilakukan proses koreksi, kondensasi, organisasi dan modifikasi sehingga menghasilkan *output* yang dapat dinikmati menggunakan aplikasi *Virtual Tour*.

3. Proses *rendering* merupakan tahap akhir dari pembuatan aplikasi *virtual tour.*

- a. *Rendering* foto panorama
	- b. *Rendering video* objek Museum
	- *c. Final rendering.*

Hasil render akan diaplikasikan menggunakan html5. Hal ini dimaksudkan agar aplikasi dapat dibuka menggunakan *web browser* yang dapat di akses baik dari *desktop* maupun dari *mobile.*

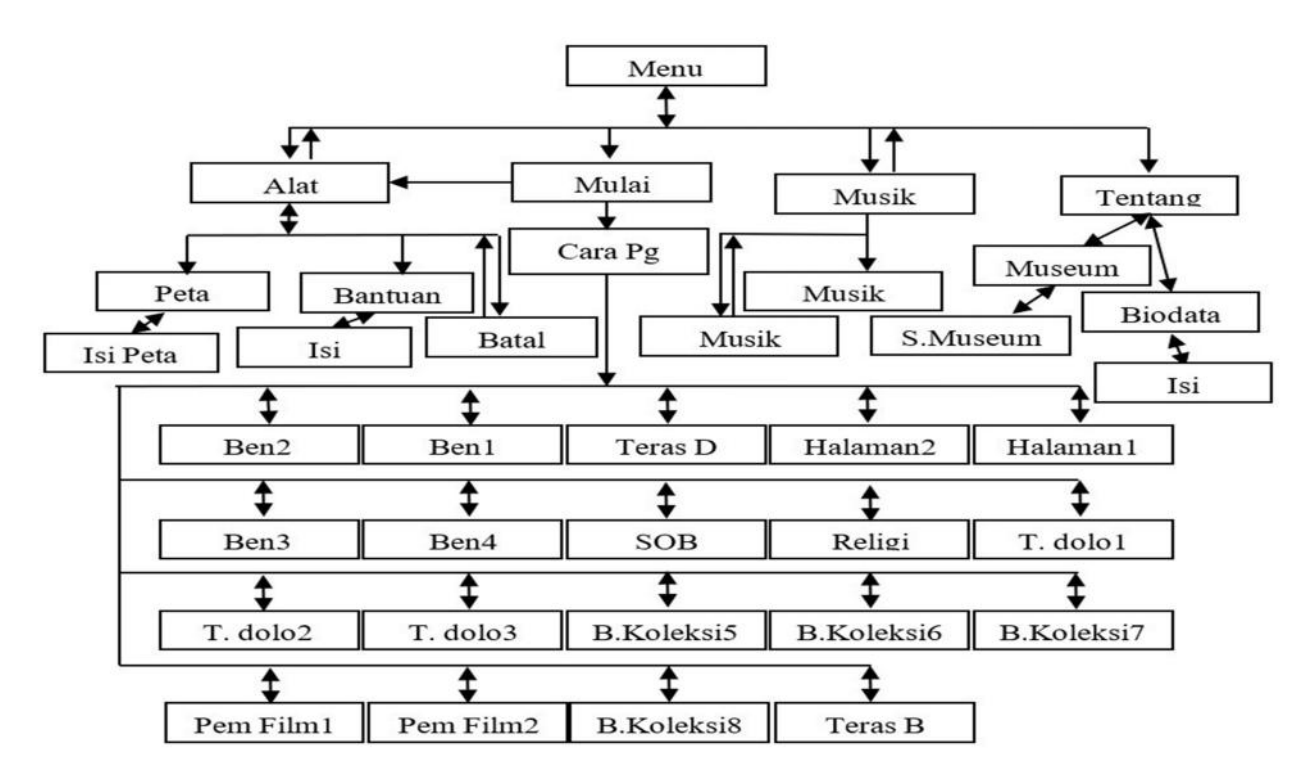

Gambar 2 Struktur Navigasi Model Hierarki

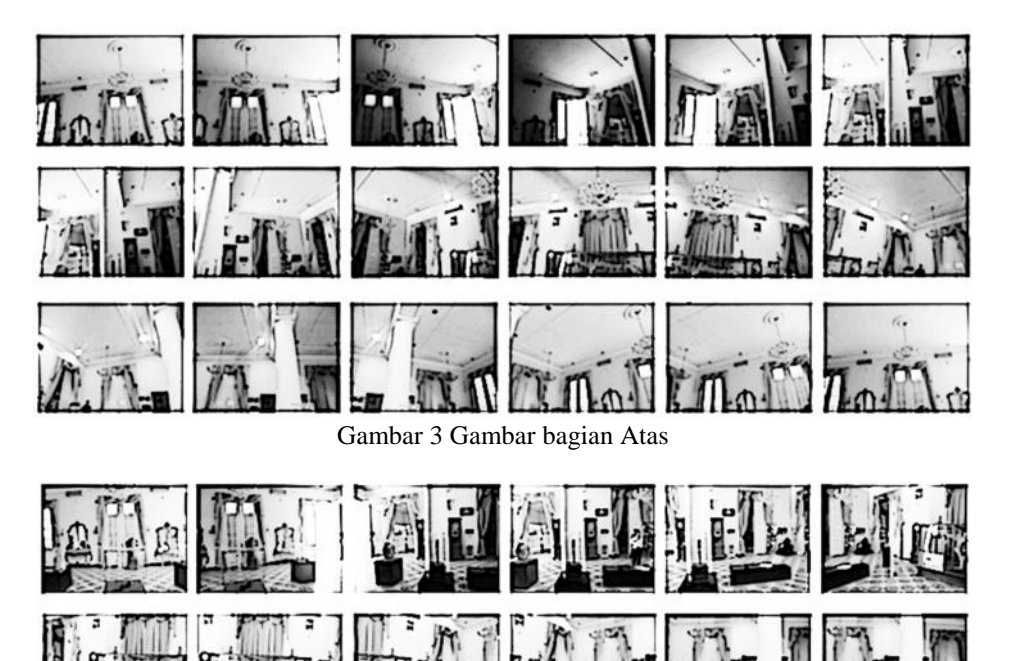

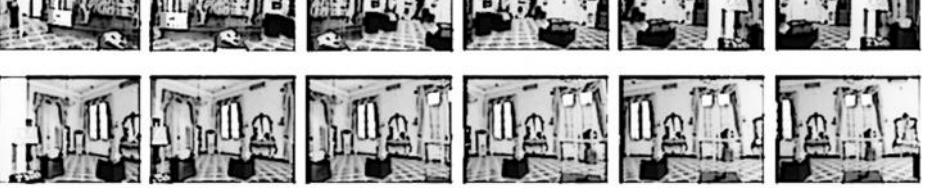

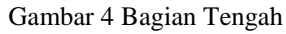

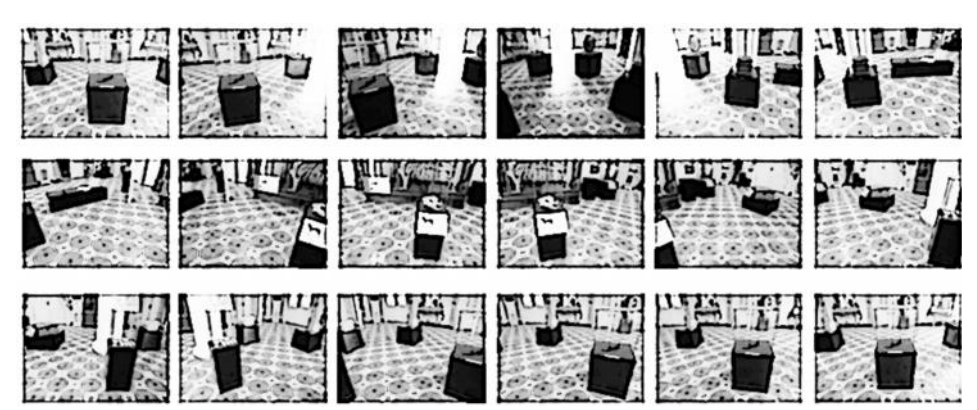

Gambar 5 Bagian Bawah

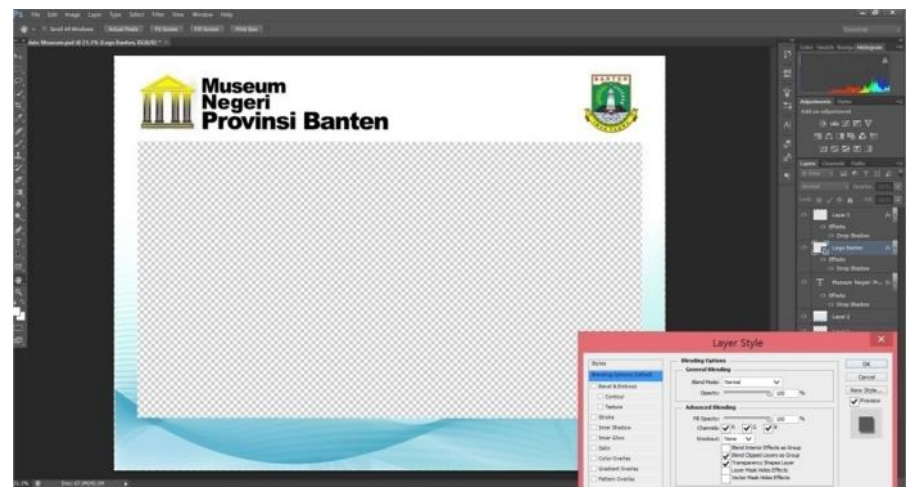

Gambar 1 *Editing Template*

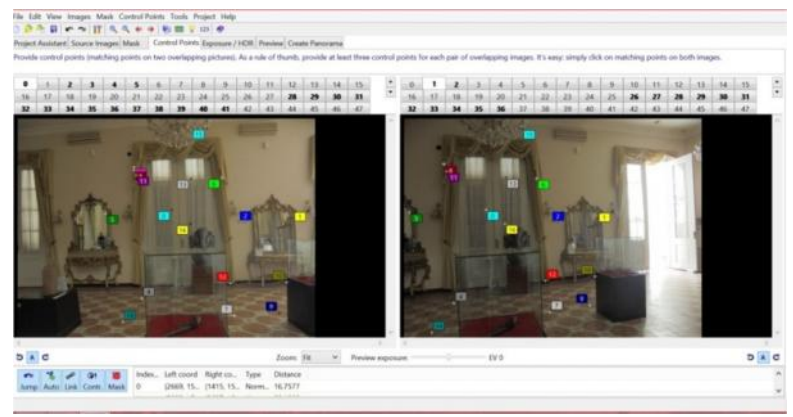

Gambar 7 *Image Stitching*

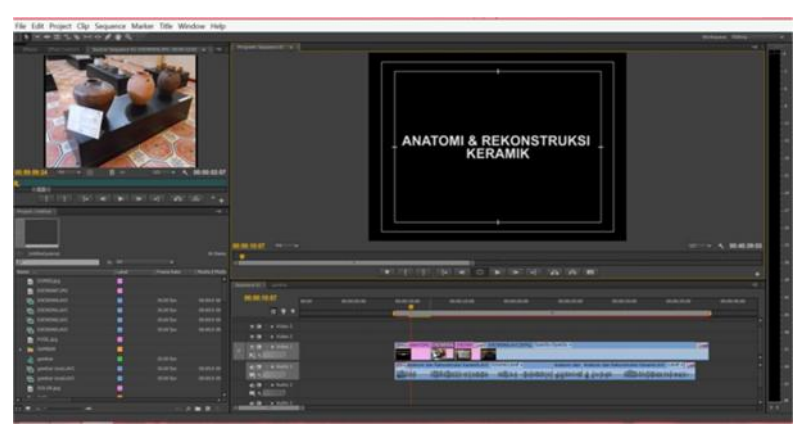

Gambar 8 Editing Video

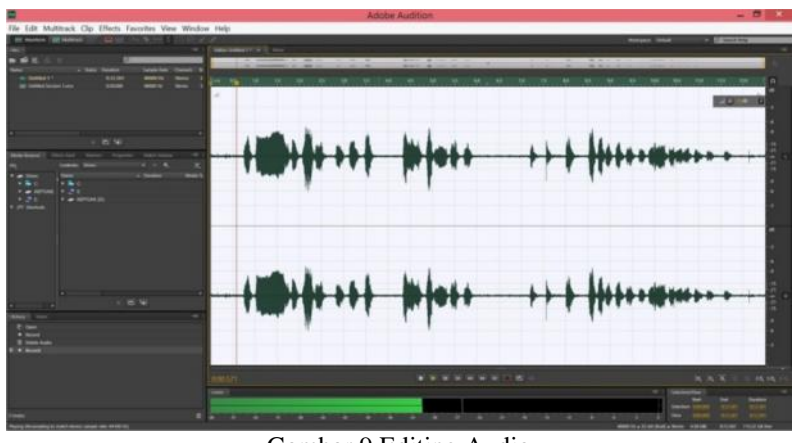

Gambar 9 Editing Audio

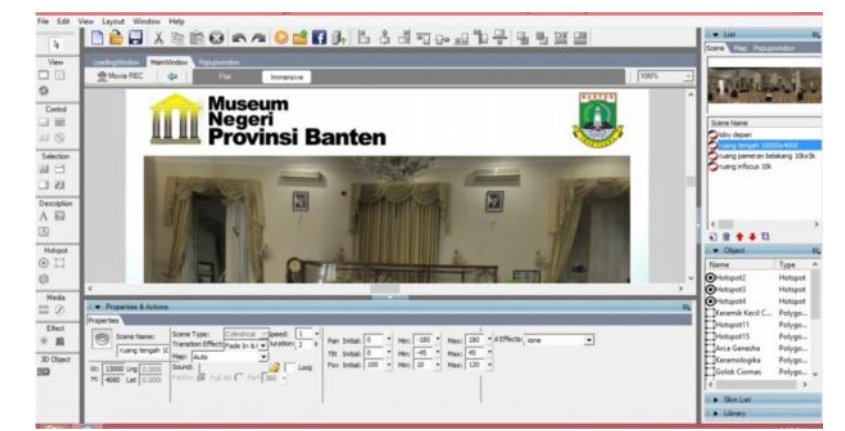

Gambar 102 Editing *Hotspot*

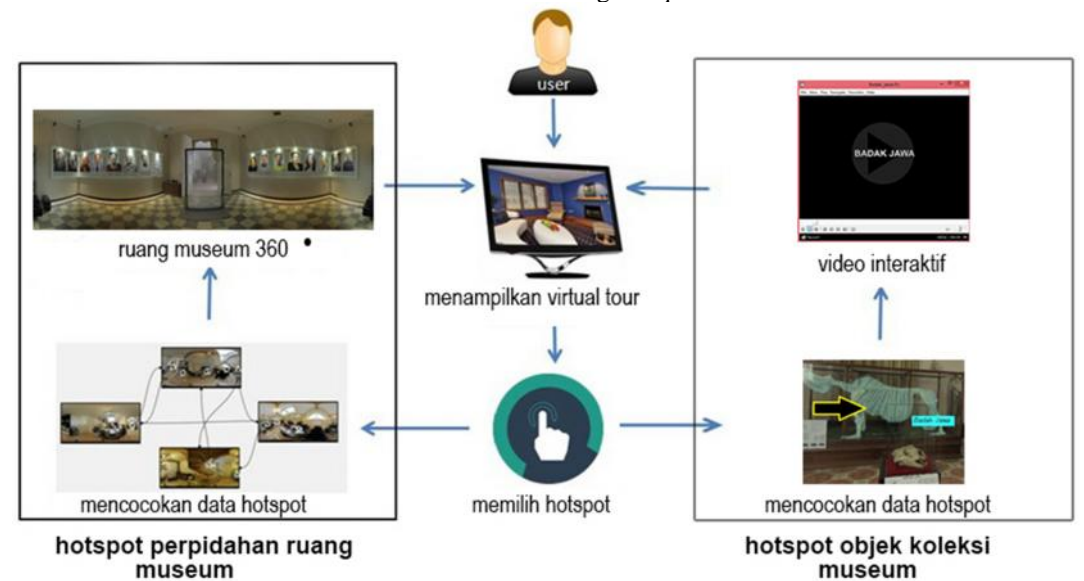

Gambar 11 Arsitektur komputer aplikasi *Virtual Reality*

Hasil dari kegiatan ini adalah terciptanya sebuah aplikasi multimedia dengan metode *Virtual Tour*. Aplikasi dibuat menggunakan *software Easypano Tourweaver*. Aplikasi dapat digunakan dengan *web browser* baik pada *desktop* maupun *smartphone*.

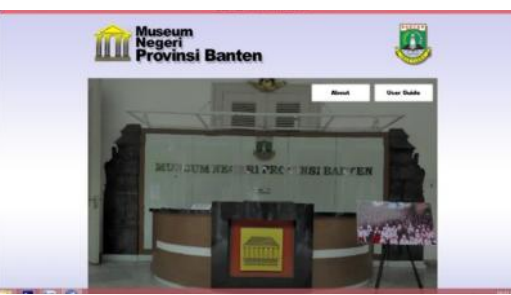

Gambar 312 Ruang *Lobby* Museum

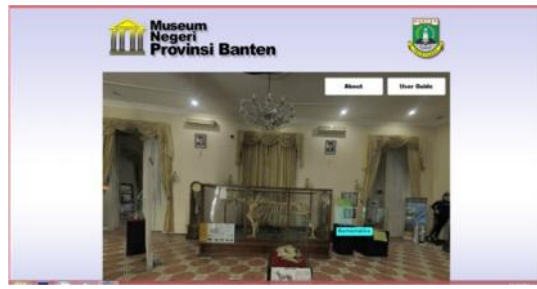

Gambar 13 Ruang koleksi museum

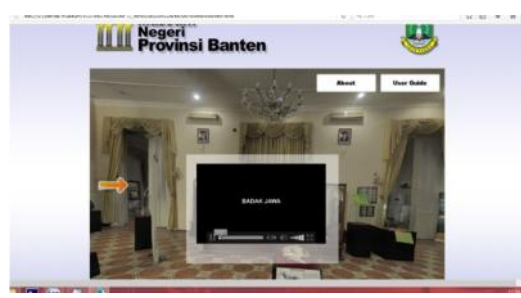

Gambar 14 Jendela *Popup*

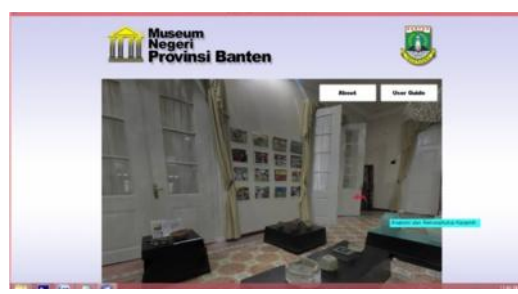

Gambar 15 Ruang Koleksi Belakang

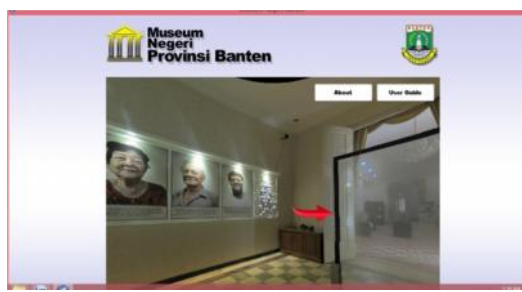

Gambar 16 Ruang Opini Banten

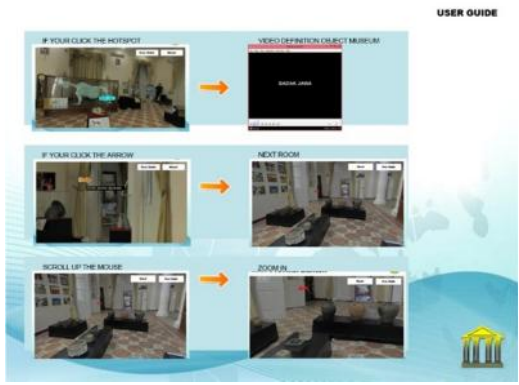

Gambar 17 *User Guide*

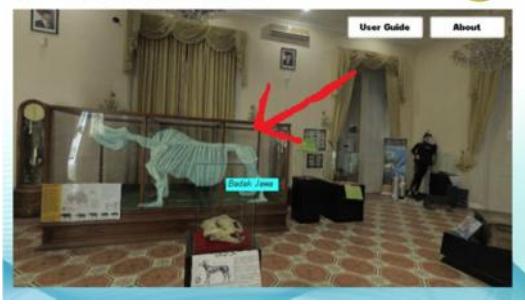

Gambar 18 *Hotspot* Objek Museum

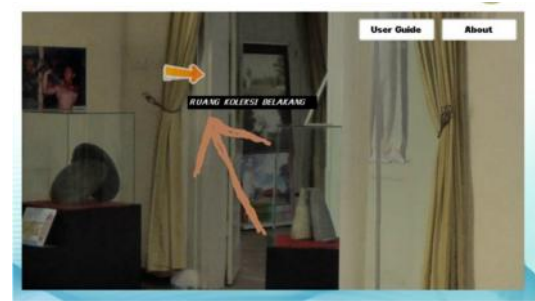

Gambar 19 *Hotspot* penunjuk arah

# IV. KESIMPULAN

Beberapa poin yang dapat disimpulkan dari hasil sementara penelitian ini diantaranya yaitu:

- 1. Perancangan aplikasi *Virtual Tour* ini telah berhasil dibuat sebagai media informasi dan promosi di Museum Negeri Banten.
- 2. Aplikasi ini dirancang sesuai dengan konsep yang telah dibuat yaitu menjelaskan tentang gambaran ruangan-ruangan yang ada di Museum Negeri Provinsi Banten dengan menggunakan panorama 360°, sehingga pengguna merasa berada diruangan tersebut. Aplikasi ini dibangun dengan menggunakan tahapantahapan metodelogi pengembangan Multimedia Luther-Sutopo. Dan dengan menggunakan software software yang diperlukan untuk merancang aplikasi ini seperti *Tourweaver*, dan *Photoshop*. Aplikasi *Virtual Tour* ini agar aplikasi dapat dijalankan dengan baik.

.

.

### **REFERENSI**

- [1] Adeleke, M. A. (2007). Strategic Improvement of Mathematical Problem-Solving Performance of Secondary School Students Using Procedural and Conceptual Learning Strategies. Educational Research and Review, 2 (9), 259-263.
- [2] Argubright, M. (2014). Comparing Traditional Math Instruction to Online Instruction: Preparing Students for the Kansas College and Career Ready Standards. Kansas: University of Kansas.
- [3] Ashburn, E. A. & Floden, R. E. (2006). Meaningful Learning Using Technology: What Educators Need to Know and Do. New York: Teachers College Press.
- [4] Aziz, Z. & Hossain, M. A. (2010). A Comparison of Cooperative Learning and Conventional Teaching on Students' Achievement in Secondary Mathematics. Procedia Social and Behavioral Sciences, 9, 53-62.
- [5] Bakker, A. (2004). Design research in statistics education: On symbolizing and computer tools. Utrecht: Freudenthal Institute.
- [6] Bishara, S. (2015). Active and Traditional Teaching of Mathematics in Special Education. Creative Education, 6, 2313-2324. Diakses di http://dx.doi.org/10.4236/ce.2015.622238
- [7] Brehmer, D. (2015). Problem Solving in Mathematics Textbooks. Sweden: Malardalen University.
- [8] Cave, A. (2010). Learning Math in Second Grade: An Application of Cognitive Apprenticeship. National Forum of Applied Educational Research Journal, 23 (3), 1-16.
- [9] CBSE (Central Board of Secondary Education). (2010). Life Skills Education. India: Shiksha Kendra Community Centre.
- [10] Central Board of Secondary Education (CBSE). (2010). Life Skills Education. India: Shiksha Kendra Community Centre.
- [11] Cohen, L., Manion, L. & Morrison, K. (2011). Research methods in education (7th ed.). London: Routledge.
- [12] Creswell, J. W. (2014). Research design. qualitative, quantitative and mixed method approaches (4th ed.). Thousand Oaks: CA Sage.
- [13] Curri, E. (2012). Using Computer Technology in Teaching and Learning Mathematics in an Albanian Upper Secondary School. Kristiansand: University of Agde